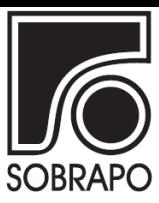

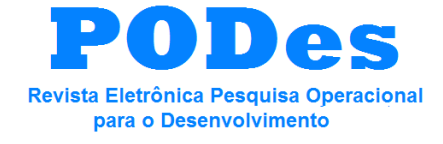

Rio de Janeiro, v.4, n.1, p. 83-96, janeiro a abril de 2012

# **O AMBIENTE R COMO PROPOSTA DE APOIO AO ENSINO NO MONITORAMENTO DE PROCESSOS**

# **Roberto Campos Leoni**

Universidade Estadual Paulista - Faculdade de Engenharia de Guaratinguetá e Associação Educacional Dom Bosco - Faculdade de Engenharia de Resende [rcleoni@yahoo.com.br](mailto:rcleoni@yahoo.com.br)

# **Antônio Fernando Branco Costa**

Universidade Estadual Paulista - Faculdade de Engenharia de Guaratinguetá [fbranco@feg.unesp.br](mailto:fbranco@feg.unesp.br)

### **Resumo**

Métodos estatísticos desempenham um papel central na redução da variabilidade de processos e produtos. Uma das técnicas mais estudadas e objeto de pesquisa de muitos autores são os gráficos de controle, cujo projeto envolve a elaboração do plano de amostragem e a determinação dos limites de controle. Discute-se, sob a ótica do teste de hipóteses, através da função característica de operação (CO) e dos erros envolvidos (tipo I e tipo II), a obtenção dos parâmetros ótimos para a construção do gráfico de X-barra. Duas medidas de desempenho são utilizadas: Número médio de amostras (NMA) e Tempo esperado até o sinal (TES). O Ambiente estatístico denominado linguagem R é apresentado como ferramenta de apoio ao ensino.

**Palavra-chave:** Controle Estatístico de Processos (CEP); Ambiente R; Gráficos de controle.

#### **Abstract**

Statistical methods have an important role on the reduction of process and product variability. One of the statistical methods most studied is the control chart. The article discusses the hypothesis tests, the operating characteristic curve, and the type I and type II errors on the optimum selection of the control chart's parameters: the sample size, sampling interval and the control-limit width. Two measures of performance are considered on the optimization, the Average Run Length (ARL) and Average Time to Signal (ATS). A teaching environment of the design of the control chart using the R language resources is proposed.

**Key-word:** Statistical Process Control (SPC); Environment R, Control charts.

#### **1. Introdução**

Métodos estatísticos desempenham um papel central na redução da variabilidade de processos e produtos. A Engenharia da Qualidade procura garantir a qualidade de produtos e serviços com a ajuda de métodos estatísticos que são frequentemente usados por engenheiros e outros profissionais.

Gráficos de controle estatístico têm sido uma das técnicas mais estudadas e objeto de pesquisa de muitos autores (STOUMBOS *et al*., 2000; CLARO *et al*., 2007; ZOU *et al*., 2008; COSTA e CLARO, 2008; De MAGALHÃES *et al*., 2008; CLARO *et al*., 2009; COSTA e CLARO, 2009; LEONI *et al*., 2010; COSTA e CASTAGLIOLA, 2011). Seu ensino requer uma atenção especial na abordagem aplicada em sala de aula, pois projetar um gráfico de controle envolve a determinação do plano de amostragem, através da especificação do tamanho das amostras e do intervalo de tempo entre retirada das amostras, e a determinação dos limites de controle.

O mecanismo que envolve a determinação da distância dos limites de controle do gráfico, em relação à linha central, está estreitamente relacionado com teste de hipóteses. Alargar os limites de controle diminui o risco de erro tipo I, risco de um ponto cair além dos limites de controle, com o processo ajustado. No entanto, alargar os limites aumenta o erro tipo II, risco de um ponto cair dentro dos limites de controle, quando o processo se desajusta. Conhecer as consequências advindas de alargar ou estreitar tais limites é importante e tem por objetivo reduzir o tempo necessário para detectar uma condição de processo fora de controle, ou seja, um desvio na estatística sob monitoramento (por exemplo: média, amplitude, desvio padrão, etc.).

É usual distanciar os limites de controle da linha central do gráfico em exatos três desvios padrão da estatística que se quer monitorar. Tal medida é adotada na prática, porém não há uma razão imperativa que nos sujeite a aceitá-la.

O objetivo principal deste artigo é discutir sob a ótica do teste de hipóteses, através da função característica de operação (CO) e dos erros envolvidos (tipo I e tipo II), a determinação dos parâmetros ótimos para a construção do gráfico de *X* proposto por Shewhart. Duas medidas de desempenho serão utilizadas: Número médio de amostras (*NMA*) e Tempo esperado até o sinal (*TES*). Apresentar-se-á como apoio ao ensino o uso do ambiente estatístico denominado linguagem R (R DEVELOPMENT CORE TEAM, 2011).

Este artigo está estruturado em cinco seções. Na seção 2, apresenta-se uma analogia entre um gráfico de controle e um teste estatístico de hipótese. Na seção 3, discute-se a relação entre a curva característica de operação (CO) e as medidas de desempenho em um gráfico de controle. Na seção 4, aborda-se o uso do ambiente estatístico R no apoio à prática do ensino de conceitos fundamentais relacionados à construção de um projeto de gráfico de controle e, por fim, a seção 5 apresenta as conclusões e considerações finais.

#### **2. O gráfico de controle como um teste estatístico de hipóteses**

Testar se um processo está ou não em controle faz com que o uso de um gráfico de controle tenha uma estreita relação com teste de hipóteses. Com base em uma amostra, pode-se verificar se há alguma evidência acerca do parâmetro sob estudo. A hipótese a ser testada, *Ho* , é rejeitada ou não de acordo com os dados amostrais. Em caso de rejeição, evidenciamos uma hipótese alternativa H1; caso contrário, evidencia-se *H<sup>o</sup>* . Podemos anunciar para o gráfico de controle de *X* as hipóteses:  $H_o$ :  $\mu = \mu_0$  (processo em controle) e  $H_1$ :  $\mu = \mu_1 = \mu_0 + \delta \sigma_0$ (processo fora de controle). Na hipótese *H*1 , o deslocamento da média é expresso em unidades δ do desvio padrão:

$$
\delta = (\mu_1 - \mu_0)/\sigma_0 \tag{1}
$$

No controle de um processo, cada subgrupo representa uma amostra que será testada para verificação de alguma hipótese de interesse. Os limites de controle  $(LIC_{\overline{X}}; LSC_{\overline{X}})$ equivalem a região de aceitação do teste. Dentro dos limites não há evidência de  $H_1$ ; caso contrário, há.

Como em um teste de hipóteses, em um projeto de gráfico de controle podem ocorrer dois erros após a especificação dos limites:

- a) Erro tipo I (erro  $\alpha$ ) que corresponde a interpretar que o processo está fora de controle na ausência de causas especiais ou perturbações no processo;
- b) Erro tipo II (erro  $\beta$ ) que corresponde a interpretar que o processo está em controle na presença de causas especiais.

Os erros tipo I e II são representados respectivamente pelas expressões de probabilidade condicional:

$$
\alpha = \Pr(\overline{X} > LSC_{\overline{X}} \quad \text{ou} \quad \overline{X} < LIC_{\overline{X}} \mid \mu = \mu_0)
$$
\n<sup>(2)</sup>

$$
\beta = \Pr\left(LIC_{\overline{X}} \le \overline{X} \le LSC_{\overline{X}} \mid \mu \ne \mu_0\right)
$$
\n(3)

O poder do gráfico de controle (*Pd*) é dado pela probabilidade de detecção:

$$
Pd = 1 - \beta \tag{4}
$$

O estabelecimento dos limites de controle é uma decisão crítica, pois afeta os riscos citados. Alargar os limites diminui o erro tipo I, porém aumenta o erro tipo II e vice-versa.

Com o processo isento de causas especiais, o ideal é que todos os pontos de *X* se situem dentro dos limites de controle. Entretanto, existe o risco  $\alpha$  de surgir um ponto na região de ação do gráfico, gerando um alarme falso.

O risco  $\alpha$  depende da distribuição da variável aleatória  $X$ . Para limites iguais a  $\mu_0 \pm L \sigma_{\overline{X}}$ , a probabilidade de um ponto *X* cair na região de ação do gráfico é dada por:

$$
\alpha = \Pr(Z > L) + \Pr(Z < -L) = \Pr(|Z| > L)
$$
 (5)

onde Z é o escore normal padronizado.

O risco de se assumir que o processo está fora de controle, na ausência de causa especial (alarme falso), não depende do tamanho do subgrupo, *n*, apenas de *L*.

Dada a ocorrência de um deslocamento da média, a probabilidade do surgimento de um ponto *X* acima ou abaixo dos limites de controle é:

$$
Pd = 1 - \beta = \Pr(Z \le -L + \delta\sqrt{n}) + \Pr(Z \le -L - \delta\sqrt{n})
$$
(6)

Os erros tipo I e tipo II podem ser utilizados para avaliar a eficiência dos gráficos de controle.

Quando o processo está fora de controle, a velocidade de detecção é medida pelo número de amostras que o gráfico requer para sinalizar a causa especial (NAS).

$$
Pr(NAS = d) = p(1-p)^{d-1}, d = 1, 2, ....
$$
\n(7)

O valor esperado do *NAS*, conhecido como *NMA*, é um índice usado para avaliar o desempenho do gráfico de controle e segue uma distribuição geométrica com parâmetro *p*. Como a média da distribuição geométrica com parâmetro *p* é igual a 1/*p* , têm-se:

$$
NMA = \sum_{i=1}^{\infty} d \Pr(NAS = d) = 1/p \tag{8}
$$

Se a hipótese  $H_o$  for verdadeira ( $\delta = 0$ ), então  $p = \alpha$ . Se a hipótese  $H_1$  for verdadeira ( $\delta > 0$ ), então  $p = Pd$ 

Com o processo em controle é desejável que o *NMA* seja grande o bastante para que alarmes falsos demorem a ocorrer. Quando uma causa especial desloca a média do processo, ou seja,  $\mu \neq \mu_0$ , o *NMA* deve ser pequeno de modo que a detecção da causa especial seja rápida.

O poder de detecção aumenta com o aumento de  $\delta$  e/ou com o aumento do tamanho da amostra. O investimento em inspeção pelo aumento da amostra é compensado pela redução do tempo que o gráfico requer para sinalizar a causa especial, isto é, o processo permanece menos tempo fora de controle, diminuindo assim o prejuízo advindo de operar o processo em tal condição.

O *NMA* em processos sob controle é chamado de *NMA0*. A Figura 1 apresenta as expressões do *NMA*.

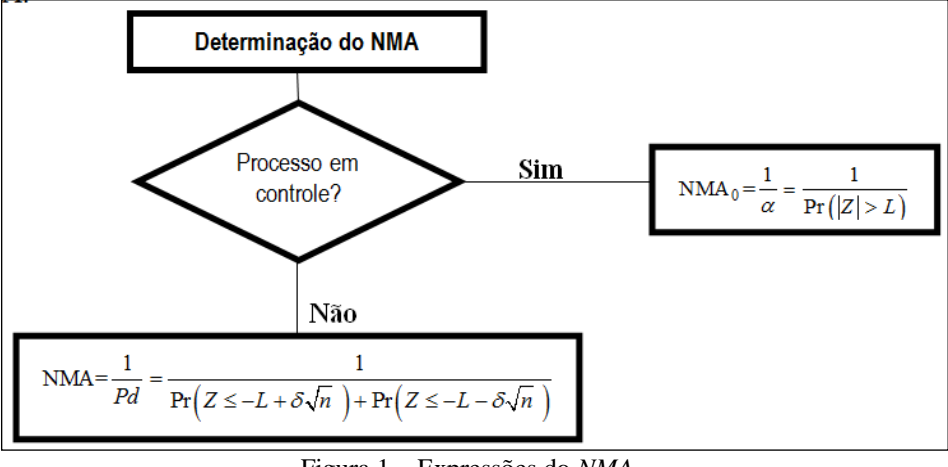

Figura 1 – Expressões do *NMA*

O Tempo Esperado até o Sinal (*TES*) também é útil para avaliar o desempenho do gráfico. Ele é o tempo médio entre o instante em que o processo se altera e o instante do alarme. Se *h* é o intervalo de tempo entre amostras (subgrupos) e *Q* o intervalo de tempo entre o momento da retirada da última amostra antes da mudança na média do processo e o instante da mudança, logo:

$$
TES = E(h.NAS - Q) = h.NMA - E(Q)
$$
\n(9)

Supondo que Q siga uma distribuição uniforme  $[0,h]$ , então  $E(Q) = h/2$  e

$$
TES = h. NMA - h/2 \tag{10}
$$

O TES depende da magnitude do deslocamento da média  $(\delta)$ , do tamanho da amostra (*n*), do intervalo de tempo (*h*) entre retirada de amostras e do fator de abertura dos limites do gráfico (*L*). É utilizado como medida de rapidez de detecção, sendo sempre determinado

levando em conta as restrições quanto ao menor *TES<sup>0</sup>* permitido, isto é, menor tempo médio entre ocorrências de alarmes falsos; se NMA<sub>0</sub> representa o número médio de amostras entre alarmes falsos, então  $TES_0 = h. NMA_0$ .

#### **3. A função característica de operação**

As curvas características de operação (CO) são utilizadas para avaliar a qualidade dos gráficos de controle em detectar mudanças na característica que está sendo monitorada.

A construção da curva CO para o gráfico de  $X$  requer o valor de  $\beta$  e a magnitude do deslocamento, que se deseja detectar, expressa em unidades  $\delta$  de desvio padrão para diferentes tamanhos de amostra (*n*). Uma ilustração da CO é apresentada na Figura 2 (*n=*2,3,4,5,10 e 15;  $\delta = 0$  a 5).

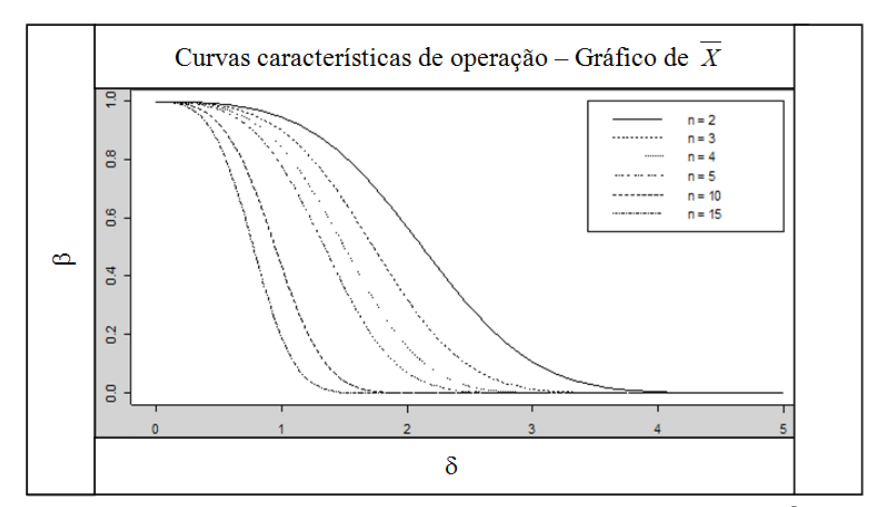

Figura 2 – Curva CO para tamanhos de amostras  $n = 2, 3, 4, 5, 10$  e 15 e  $\delta = 0$  a 5

Quanto mais rápido a curva CO atinge o eixo da abscissa, melhor a capacidade de detecção de desvio na média do processo. Observa-se que para tamanhos pequenos de amostra, digamos *n* = 2, 3, 4 e 5, o gráfico de X não é eficiente para detectar pequenos desvios na média do processo.

A Tabela 1 apresenta, para amostras de tamanho  $n = 2, 3, 4, e, 5$ , o erro tipo II ( $\beta$ ), a probabilidade de se detectar o deslocamento na primeira amostra (1- $\beta$ ), segunda amostra ( $\beta$  $(1-(\beta))$ , terceira amostra  $(\beta^2(1-(\beta))$  e quarta amostra  $(\beta^3(1-(\beta))$ , após ocorrer desvio na média do processo.

|          |        |        | $n=2$            |                    |                    |        |           | $n=3$            |                    |                         |
|----------|--------|--------|------------------|--------------------|--------------------|--------|-----------|------------------|--------------------|-------------------------|
| $\delta$ | ß      | 1–в    | $\beta(1-\beta)$ | $\beta^2(1-\beta)$ | $\beta^3(1-\beta)$ | ß      | 1–В       | $\beta(1-\beta)$ | $\beta^2(1-\beta)$ | $\beta^3$ (1- $\beta$ ) |
| 0,0      | 0,9973 | 0,0027 | 0,0027           | 0,0027             | 0,0027             | 0,9973 | 0,0027    | 0,0027           | 0,0027             | 0,0027                  |
| 0,5      | 0.9890 | 0,0110 | 0,0109           | 0,0108             | 0,0106             | 0.9835 | 0,0165    | 0,0162           | 0,0160             | 0,0157                  |
| 1,0      | 0,9436 | 0,0564 | 0,0532           | 0,0502             | 0,0474             | 0,8976 | 0,1024    | 0,0919           | 0,0825             | 0,0741                  |
| 1,5      | 0.8102 | 0,1898 | 0,1538           | 0,1246             | 0,1009             | 0.6561 | 0,3439    | 0,2256           | 0,1480             | 0,0971                  |
| 2,0      | 0.5681 | 0,4319 | 0,2454           | 0,1394             | 0,0792             | 0,3213 | 0,6787    | 0,2181           | 0,0701             | 0,0225                  |
| 3,0      | 0,1070 | 0,8930 | 0,0956           | 0,0102             | 0,0011             | 0,0140 | 0,9860    | 0,0138           | 0,0002             | 0,0000                  |
|          |        |        | $n=4$            |                    |                    |        |           | $n=5$            |                    |                         |
| $\delta$ | ß      | 1–В    | $\beta(1-\beta)$ | $\beta^2(1-\beta)$ | $\beta^3(1-\beta)$ | R      | $1-\beta$ | $\beta(1-\beta)$ | $\beta^2(1-\beta)$ | $\beta^3(1-\beta)$      |
| 0,0      | 0,9973 | 0,0027 | 0,0027           | 0,0027             | 0,0027             | 0,9973 | 0,0027    | 0,0027           | 0,0027             | 0,0027                  |
| 0,5      | 0,9772 | 0,0228 | 0,0223           | 0,0218             | 0,0213             | 0.9701 | 0,0299    | 0,0290           | 0,0281             | 0,0273                  |
| 1,0      | 0,8413 | 0,1587 | 0,1335           | 0,1123             | 0,0945             | 0,7775 | 0,2225    | 0,1730           | 0,1345             | 0,1046                  |
| 1,5      | 0,5000 | 0,5000 | 0,2500           | 0,1250             | 0,0625             | 0.3616 | 0,6384    | 0,2308           | 0,0835             | 0,0302                  |
| 2,0      | 0.1587 | 0,8413 | 0,1335           | 0,0212             | 0,0034             | 0.0705 | 0,9295    | 0,0655           | 0,0046             | 0,0003                  |
| 3,0      | 0,0013 | 0,9987 | 0,0013           | 0,0000             | 0,0000             | 0,0001 | 0,9999    | 0,0001           | 0,0000             | 0,0000                  |

Tabela 1 - Erro tipo II ( $\beta$ ) e probabilidades 1– $\beta$ ,  $\beta$  (1–( $\beta$ ),  $\beta$  <sup>2</sup>(1–( $\beta$ )) e  $\beta$  <sup>3</sup>(1–( $\beta$ )

Por exemplo, se o desvio é da ordem de  $\delta = 2$  e *n*=4, a probabilidade de não detectar uma mudança na média do processo é de  $\beta = 0,1587$  e consequentemente 1- $\beta = 0,8413$  é a probabilidade de detectar o deslocamento. Entretanto, a probabilidade de se detectar o deslocamento na segunda amostra é de  $\beta(1-\beta) = 0,1335$ , enquanto a probabilidade de detecção na terceira e quarta amostras são, respectivamente,  $\beta^2(1-\beta)=0.0212$  e  $\beta^2(1-\beta)=$ 0,0034. Apesar de ser baixo o poder de detecção para amostras pequenas, há um argumento que justifica a adoção de amostras pequenas. Por exemplo, quando  $n=4$  e  $\delta=1.0$ , há uma chance muito boa de que o deslocamento seja detectado apesar do risco  $\beta$  ser relativamente grande, pois o *NMA*=4,4944.

### **4. Uso do Software R no ensino**

O R é um ambiente de software livre para realizar análises estatísticas. Permite ao usuário acrescentar funcionalidades, tornando-o flexível para gerar análises e receber contribuições de diversos pesquisadores através de pacotes específicos, que estão disponíveis livremente em um repositório central chamado CRAN (*Comprehensive R Archive Network*). O R pode ser obtido diretamente na Internet em: [http://www.r-project.org.](http://www.r-project.org/)

Gráficos de controle são uma das principais aplicações da Estatística na Engenharia. Scrucca (2004) foi o pioneiro no desenvolvimento de funções aplicadas ao CEP no ambiente R com o pacote denominado qcc (*Quality Control Charts*). Esta ferramenta pode proporcionar ao aluno de graduação em Engenharia ou áreas afins, profissionais das áreas de engenharia de processo, produção, engenharia de produto e qualidade, aprender conceitos e utilizar ferramentas de controle estatístico de qualidade. Outros pacotes merecem destaque no ambiente R: SPC (*Statistical Process Control*), criado por Knoth (2009); IQCC (*Improved Quality Control Charts*) por Recchia, Barbosa e Gonçalves (2010) e o *qAnalyst*, criado por Spano (2011). Com a adoção destes pacotes no ensino, é possível resolver problemas complexos e dar enfoque à interpretação dos resultados obtidos, facilitando a abordagem de conceitos pelo professor e contribuindo para a aprendizagem do aluno.

Para criar um projeto de gráfico de controle é necessário compreender conceitos como: risco  $\alpha$  risco  $\beta$ , poder do gráfico, magnitude do deslocamento ( $\delta$ ) da característica que se quer monitorar, medidas de desempenho *NMA* e *TES* e combinação ótima dos parâmetros *n, h* e *L*.

Propõe-se nesta seção o uso do ambiente R como ferramenta de apoio ao processo ensinoaprendizagem.

Três atividades são apresentadas com o propósito de atingir os seguintes objetivos educacionais:

- a) Explorar os erros cometidos em um teste de hipóteses;
- b) Mostrar que o erro tipo I (risco  $\alpha$ ) depende apenas da abertura dos limites de controle;
- c) Comprovar que a diminuição do erro tipo I (risco  $\alpha$ ) aumenta o erro tipo II (risco  $\beta$ ) e vice-versa;
- d) Avaliar que o aumento do tamanho da amostra acarreta em maior poder do gráfico;
- e) Avaliar que a magnitude do deslocamento ( $\delta$ ) influencia o poder do gráfico de controle;
- f) Descobrir que há uma combinação de *n, h* e *L* que minimiza o TES, para uma taxa de amostragem constante  $(n/h)$  e  $TES<sub>0</sub>=h/\alpha$  tolerável.

## **4.1 Atividade 1**

Esta atividade trabalha com os objetivos (a) e (b) e sugere o uso de um exemplo apresentado em Costa, Epprecht e Carpinetti (2005). O resultado de um julgamento é comparado com um teste de hipóteses.

Vamos usar um teste bilateral:  $H_o$ :  $\theta = 0$  x  $H_1$ :  $\theta \neq 0$ . Por analogia, definem-se as regras do julgamento:

- a) Toda pessoa é inocente até que se prove o contrário aqui esse fato é traduzido pela hipótese nula, que trata da igualdade da diferença entre a verdadeira média e a constante que queremos testar com o valor zero;
- b) Os jurados ainda não conhecem as evidências que serão apresentadas (os dados), mas já sabem as possíveis hipóteses, inocente ou culpado – inocente é a igualdade e culpado é a diferença.

As hipóteses devem ser estabelecidas antes da apresentação das evidências; dois equívocos podem acontecer neste julgamento: absolver um culpado ou condenar um inocente. Têm-se os erros Tipo II e Tipo I, respectivamente. O pior engano seria condenar um inocente e, por isso, estabelece-se limite para ele através do alfa, que geralmente é de 5%, ou seja, até 5% dos inocentes podem ir para a cadeia. Pode-se considerar a absolvição de um culpado menos grave e assim nos preocuparmos com ele após a apresentação das evidências.

Estabelecer a capacidade de, apresentadas as evidências, ser capaz de provar que um culpado é realmente culpado, dependerá da qualidade e da quantidade de evidências apresentadas. Esta capacidade chama-se de poder do teste  $(1-\beta)$  que vai depender da qualidade e quantidade dos dados coletados.

Após as evidências processadas, o júri optou pelo veredicto de não condenar o réu, pois há evidências de H<sub>0</sub>; assim, o julgamento entra em recesso. No julgamento, estabeleceu-se um erro máximo como única garantia para não condenar um inocente, ou seja, não rejeitar a hipótese H<sub>0</sub>, através do  $\alpha$  = 5%.

O poder nada mais é do que a probabilidade de rejeitar a hipótese nula, quando de fato ela é falsa, ou seja, a probabilidade de condenar um culpado. É o complemento de se absolver um culpado, ou seja, o complemento do erro tipo II (erro  $\beta$ ). Logo, o poder será a probabilidade de não cometermos o erro tipo II ou  $1-\beta$ . Ao contrário da probabilidade de cometer o erro tipo I, o beta não é fixo e depende de três fatores: o próprio alfa, o valor testado na hipótese alternativa e o tamanho da amostra.

Com o uso do ambiente R, passemos a coleta das evidências através de um exemplo. Digamos que  $\theta$  seja a média de uma população representada pelo volume de sacos de leite cuja média é igual a 1000 ml e variância igual a 4,5<sup>2</sup> ml<sup>2</sup> . Suponha uma amostra de tamanho *n*=100.

Os comandos apresentados podem ser usados no ambiente R.

#comandos na linguagem R set.seed(1734) volume.leites<-rnorm(100, mean=1000, sd=4.5) mean(volume.leites) sd(volume.leites)

Como não é conhecido *a priori* o valor da variância populacional, para testar o volume médio dos sacos de leite usa-se a amostra para estimar esta estatística. Através da função t.test() no R, tem-se:

#comandos na linguagem R t.test(volume.leites, mu=1000) #saída *One Sample t-test; data: volume.leites; t = -0.5667, df = 99, p-value = 0.5722; alternative hypothesis: true mean is not equal to 1000; 95 percent confidence interval: 998.8405 1000.6443; sample estimates: mean of x 999.7424*

Com o auxílio da função *curva.poder* apresentada no Apêndice A, gerou-se a Figura 3 que representa o poder do teste. Utilizou-se no exemplo variância supostamente conhecida e igual a  $4.5^2$  ml<sup>2</sup>,  $\alpha$  = 2,5%, 5% e 7,5% e *n*=50, 75 e 100. Traçando uma linha vertical onde a curva cruza com a linha traçada em 80% de poder, percebe-se que o poder aumenta à medida que há aumento no tamanho da amostra, aumento do risco tipo I (erro  $\alpha$ ) e desvio em relação à hipótese testada. Conclusão: por analogia, algumas vezes temos que absolver o réu por falta de provas.

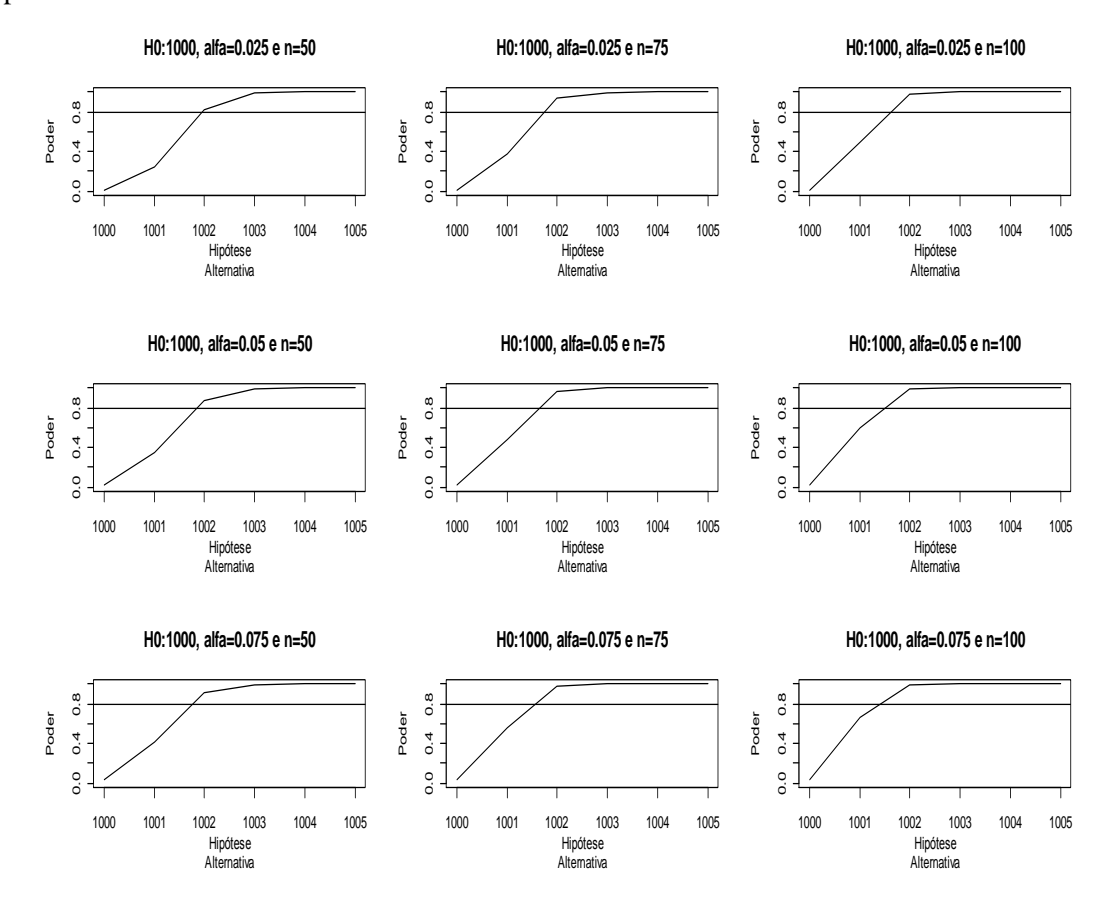

**Figura 3** – Curva poder do teste,  $\alpha = 2.5\%$ , 5% e 7,5% e n=50, 75 e 100

#### **4.2 Atividade 2**

Esta atividade trabalha com os objetivos (c), (d) e (e). O método mais comum para determinar os limites de controle é atribuir 3-sigma à estatística exibida no gráfico ( $\hat{\theta}$ ), ou seja,  $\hat{\theta} \pm 3\sigma_{\hat{\theta}}$ . Pressupõem-se uma distribuição simétrica (normal) e que seria extremamente improvável ocorrer um ponto além dos limites de controle quando não há causas especiais de variação atuando no processo. Embora seja usual, este método não deveria ser usado automaticamente, pois assim não se pondera entre o objetivo de detectar rapidamente um desajuste ou perturbação no processo e a chance de um alarme falso pequeno.

Um conjunto de dados das medidas dos diâmetros internos (mm) dos anéis de pistão de automóveis (MONTGOMERY, 2004) com 40 amostras de tamanho *n*=5 será usado nesta atividade através do pacote *qcc* no ambiente R.

#comandos na linguagem R library (qcc) data(pistonrings) attach(pistonrings) diameter <- qcc.groups(diameter, sample) qcc(diameter[1:25,], type="xbar") qcc(diameter[1:25,], type="xbar", newdata=diameter[26:40,])

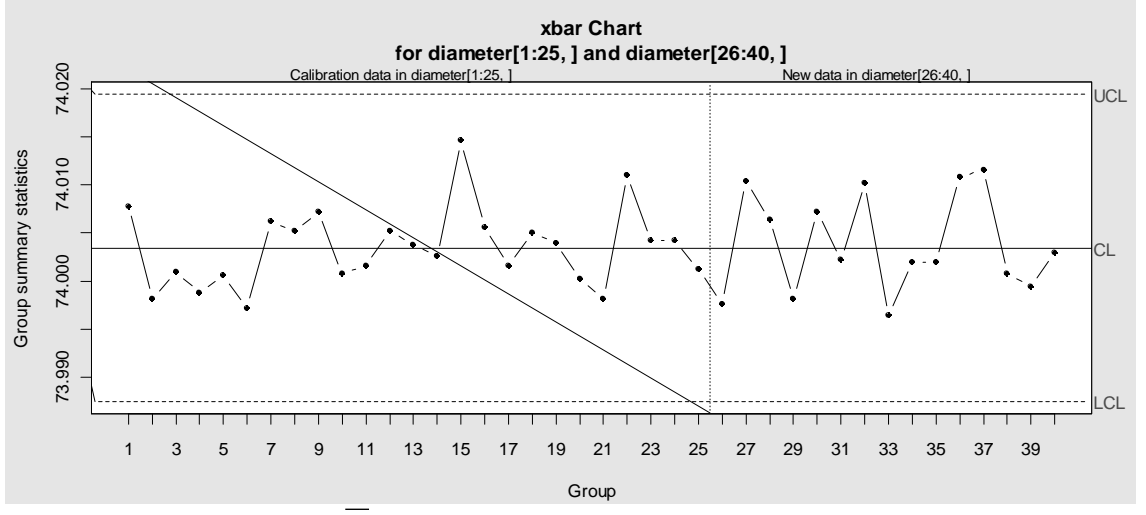

Figura  $4$  – Gráfico de  $X$  (diâmetros internos (mm) dos anéis de pistão de automóveis)

Do exemplo apresentado na Figura 4, tem-se uma estimativa da média global igual a 74,00 e desvio padrão igual a 0,0119, obtidas a partir das 25 primeiras amostras coletadas. Com este exemplo, avalia-se o risco  $\beta$  modificando o fator de abertura dos limites de controle, o que  $\acute{\text{e}}$  equivalente a modificar o risco  $\alpha$ . Os comandos a seguir podem ser utilizados para esta avaliação.

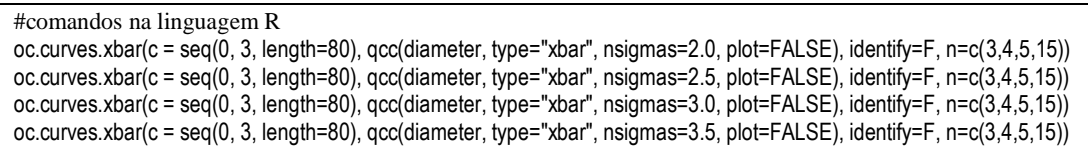

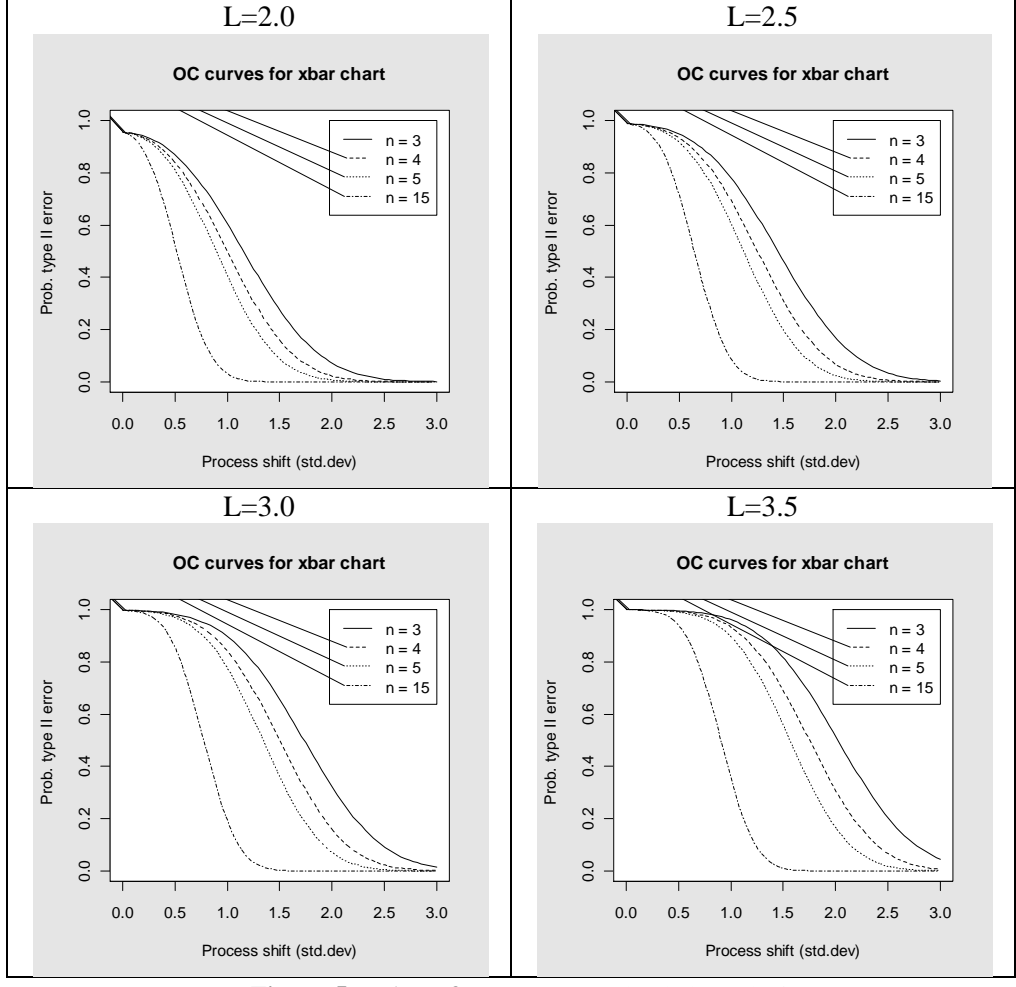

**Figura 5** – Risco  $\beta$  para L=2; 2,5; 3 e 3,5 e n=3, 4, 5 e 15

Para visualizar os valores de  $\beta$ , basta executar o comando:

| #comandos na linguagem R     |  |
|------------------------------|--|
| print(round(beta, digits=4)) |  |

Observando a Figura 5, o aumento do tamanho da amostra associado ao aumento do risco  $\alpha$  aumenta o poder do gráfico. Outro aspecto importante a ser destacado é quanto à magnitude do deslocamento. Por exemplo: suponha que realmente a média global seja 74,0034 e o desvio padrão igual a 0,0119. Considere a ocorrência de dois possíveis desvios na média do processo. O primeiro a desloca para  $\mu_1$ =74,0272, apresentando um desvio da ordem de  $\delta$ =2,0. O segundo a desloca para  $\mu_1$ =74,0153, apresentando um desvio da ordem de  $\delta$ =1,0. O risco  $\beta$  é maior neste segundo caso, pois quanto maior a magnitude do deslocamento, maior será o poder do gráfico.

#### **4.3 Atividade 3**

Esta atividade trabalha com o objetivo (f). Uma medida de desempenho muito útil baseada no *NMA* é o *TES,* que representa o tempo médio para alerta de um sinal de deslocamento no parâmetro controlado pelo gráfico. É conveniente usar o *TES* para planejar o projeto de um gráfico de controle. Para isso, primeiro define-se a frequência admissível de alarme falso *NMA<sup>0</sup>* e a taxa de amostragem (*n/h*). Existe uma infinidade de combinações de *n*, *L* e *h* que resultam em uma mesma taxa de amostragem e mesmo *NMA0*. Porém, para uma dada

magnitude de deslocamento ( $\delta$ ) do parâmetro que se controle, é possível encontrar um valor ótimo para o TES, ou seja, um valor que minimiza essa estatística. A função *tes.otimo* apresentada no Apêndice A auxilia no projeto de um esquema ótimo de controle.

Suponha-se que, dada uma frequência admissível de alarme falso *NMA*<sub>0</sub> = 500 e taxa de amostragem igual a 8 unidades por hora, se deseje encontrar com apoio do ambiente R o valor ótimo para o *TES* dado um deslocamento da ordem de  $\delta = 1.5$ .

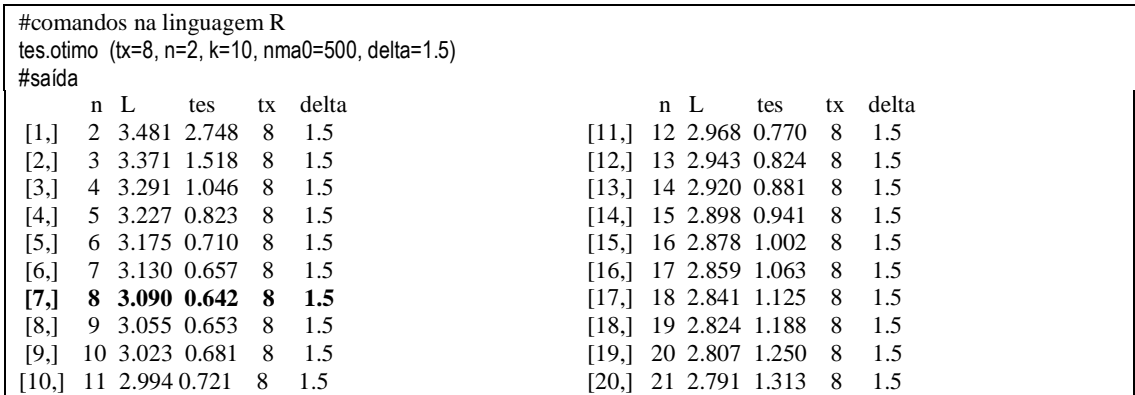

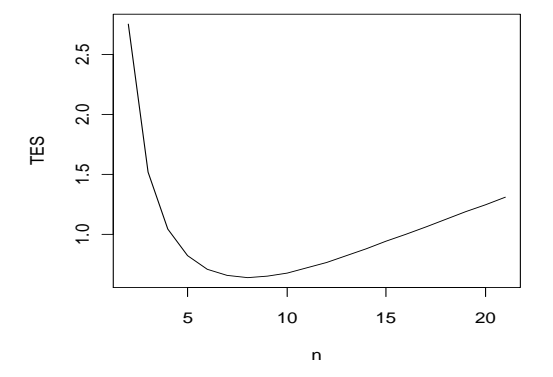

Figura 6 - Representação do valor ótimo do TES

Na Figura 6, observa-se que existe um valor ótimo para o *TES,* que é um ponto de mínimo na curva apresentada. A combinação que o minimiza é n=8 unidades amostradas por hora e *L*=3,09, para detectar um deslocamento da ordem de  $\delta$ =1,5. O *TES* ótimo resultante é 0,642 horas, ou 38,5 minutos.

### **5. Conclusão**

O ambiente R é uma ferramenta útil que pode ser usada para o ensino de métodos estatísticos. A sua divulgação e aplicação, tanto para o discente como para o docente, traz diversas vantagens, pois o ambiente R é flexível e possui código aberto, facilitando o emprego no meio acadêmico.

Através de três atividades propostas, buscou-se atingir alguns objetivos importantes na prática do ensino voltado ao CEP, sendo eles: explorar os erros cometidos em um teste de hipóteses; mostrar que o erro tipo I (risco  $\alpha$ ) depende apenas da amplitude dos limites de controle; comprovar que a diminuição do erro tipo I (risco  $\alpha$ ) aumenta o erro tipo II (risco  $\beta$ ) e vice-versa; constatar que o aumento do tamanho da amostra acarreta em maior poder do gráfico; avaliar que a magnitude do deslocamento ( $\delta$ ) influencia o poder do gráfico de controle; e descobrir que há uma combinação de *n, h* e *L* que minimiza o *TES*, para uma taxa de amostragem constante  $(n/h)$  e  $TES<sub>0</sub>=h/\alpha$  tolerável.

Avaliou-se neste artigo os principais conceitos envolvidos no planejamento e construção de um projeto de gráfico de controle. O uso de recursos computacionais mostrou-se útil no processo ensino-aprendizagem, proporcionando benefícios ao aluno, pois é possível ensinar conceitos com diferentes graus de complexidade de modo simples e dinâmico. O maior benefício é a possibilidade de dar ênfase à interpretação de conceitos e aprofundar os conhecimentos no tema em questão. O ensino do CEP através desta abordagem proporciona ao acadêmico enfrentar os novos desafios diante de constantes mudanças e, sobretudo, realizar várias escolhas para aperfeiçoar suas atividades.

# **Referências**

**CLARO, F.A.; COSTA, A.F.B. & MACHADO, M.A.G. (2007).** Gráficos de controle de EWMA e de *X* para monitoramento de processos autocorrelacionados. Produção, 17, 3, 536- 546.

**CLARO, F.A.; COSTA, A.F.B. & MACHADO, M.A.G. (2009).** Sampling Xbar control chart for a first order autoregressive process. Pesquisa Operacional, 28, 545-562.

**COSTA, A.F.B. & CASTAGLIOLA, P. (2011).** Effect of Measurement Error and Autocorrelation on the X-bar Chart. Journal of Applied Statistics, 38, 4, 661-673.

**COSTA, A.F.B. & CLARO, F.A.E. (2008).** Double sampling *X* control chart for a firstorder autoregressive and moving average process model. The International Journal of Advanced Manufacturing Technology, 39, 521-542.

**COSTA, A.F.B. & CLARO, F.A.E. (2009)**. Economic design of Xbar control charts for monitoring a first order autoregressive process. Brazilian Journal of Operations and Production Management, 6, 07-26.

**COSTA, A.F.B.; EPPRECHT, E.K. & CARPINETTI, L.C.R. (2005**). Controle Estatístico de Qualidade. 2ª Ed. São Paulo: Atlas. 334 p.

**DE MAGALHÃES, M.S.; HO, L.L. & COSTA, A.F.B. (2008).** Controle Estatístico de Processos: a questão da autocorrelação, dos erros de mensuração e do monitoramento de mais de uma característica de qualidade. (material do mini curso do Simpósio Brasileiro de Pesquisa Operacional)

**KNOTH, S. (2009).** spc: Statistical Process Control. R package version 0.3. [http://CRAN.R](http://cran.r-project.org/package=spc)[project.org/package=spc.](http://cran.r-project.org/package=spc) Acesso em: 28 fev. 2011.

**LEONI, R.C.; COSTA, A.F.B. & MACHADO, M.A.G. (2010).** O efeito da autocorrelação no desempenho do gráfico de X e na produção de itens não conformes In: XXX Encontro Nacional de Engenharia de Produção (ENEGEP**)**, São Carlos.

**MONTGOMERY, D.C. (2004).** Introdução ao Controle Estatístico da Qualidade. 4ª ed. Rio de Janeiro: LTC. 513 p.

**R DEVELOPMENT CORE TEAM (2011).** R: A Language and Environment for Statistical Computing. R Foundation for Statistical Computing, Vienna, Austria. ISBN 3-900051-07-0, URL [http://www.R-project.org/.](http://www.r-project.org/)

**RECCHIA, D.R.; BARBOSA, E.P. & GONCALVES, E.J. (2010).** IQCC: Improved Quality Control Charts. R package version 0.5. [http://CRAN.R-project.org/package=IQCC.](http://cran.r-project.org/package=IQCC) Acesso em: 28 fev. 2011.

**SCRUCCA, L, (2004). qcc:** An R Package for Quality Control Charting and Statistical Process Control. R News, 4, 1, 11-17. URL [http://CRAN.R-project.org/doc/Rnews/.](http://cran.r-project.org/doc/Rnews/) Acesso em: 28 fev. 2011.

**SPANO, A. (2011).** qAnalyst: Control Charts, Capability and Distribution Identification. R package version 0.6.4. [http://CRAN.R-project.org/package=qAnalyst.](http://cran.r-project.org/package=qAnalyst) Acesso em: 28 fev. 2011.

**STOUMBOS, Z.G.; REYNOLDS JR. M.R.; RYAN, T.P. & WOODALL, W.H. (2000).**  The State of Statistical Process Control as We Proceed into the 21st Century. Journal of the American Statistical Association, 95, 451, 992-998.

**ZOU, C.; WANG, Z. & TSUNG, F. (2008).** Monitoring autocorrelated process using variable sampling schemes at fixed-times. Quality and Reliability Engineering International, 24, 55-69.

# **APÊNDICE A – código fonte para gerar a curva poder de um teste e a curva do TES ótimo no ambiente R.**

# **# Função: curva.poder**

curva.poder <- function(H1, H0, pop.var, alfa, n) { a <- length(alfa)  $b \leq -\operatorname{length}(n)$  $par(mfrow=c(a,b))$ for  $(i$  in  $1:a$ }{ for  $(i$  in 1:b) $\{$ plot(H1,pnorm(qnorm(alfa[i]/2)+abs((H0-H1))/sqrt(pop.var/n[j])), type="l", ylim=c(0,1), ylab="Poder", xlab="Hipótese Alternativa", main=paste(c("H0:", H0, ", alfa=", alfa[i], " e n=",  $n[i]$ ), collapse="")) abline( $h=0.8$ ) } }  $par(mfrow=c(1,1))$  }

## **# Aplicação da função curva.poder:**

curva.poder(H1=seq(1000,1005,1.0), H0=1000, pop.var=20.25, alfa=seq(0.025,0.075,0.025),  $n = seq(50, 100, 25)$ 

## **# Função: tes.otimo**

```
tes.otimo <- function(tx=8, n=2, k, nma0=500, delta)
{
v.tes \lt - 0
v.n < 0v.txt < 0v.L < 0v.delta <- 0
for (i in 1:k)
{ # número de tes
h=n/tx
L \leq -qnorm(h/(2*nma0))
pd <- pnorm(-L+delta*sqrt(n))+pnorm(-L-delta*sqrt(n))
nma \lt- 1/pd
tes \langle- nma*h-h/2
v.tes[i] <- tes
v.n[i] < nv.txt[i] < txv.L[i] < Lv.delta[i] <- delta
n=n+1 }
plot(v.n, v.tes, ylab="TES", xlab="n", type="l")
cbind(v.n, v.L, v.tes, v.tx, v.delta) }
# Aplicação da função tes.otimo:
```
tes.otimo (tx=8, n=2, k=10, nma0=500, delta=1.5)